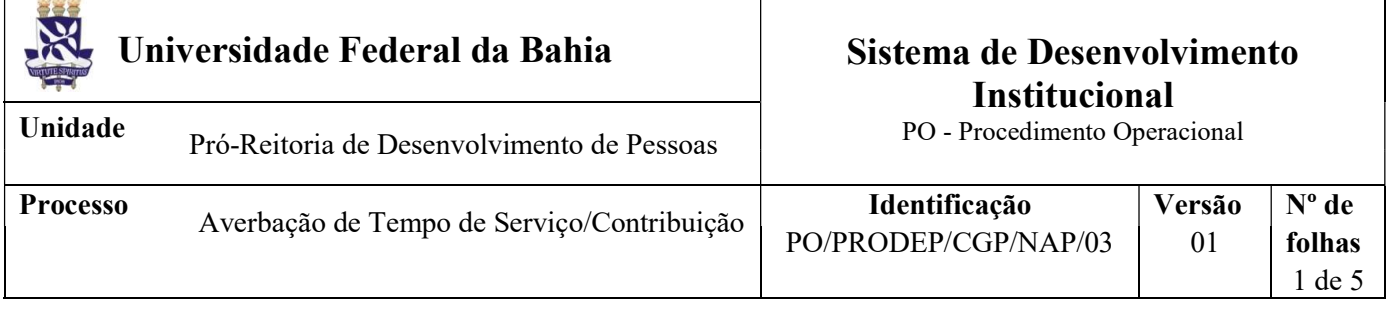

#### Glossário de Termos e Siglas

CAT - Central de Atendimento da PRODEP CGP – Coordenação de Gestão de Pessoas NAP – Núcleo de Aposentadoria e Pensão NDI – Núcleo de Documentação e Informação PRODEP – Pró-reitoria de Desenvolvimento de Pessoas SIPAC – Sistema Integrado de Patrimônio, Administração e Contratos SIAPE - Sistema Integrado de Administração de Pessoal SIGRH - Sistema Integrado de Gestão de Recursos Humanos

# I. OBJETIVO

Registrar tempo de serviço/contribuição no assentamento funcional do/a servidor/a, decorrente de vínculo de trabalho prestado a outras instituições públicas ou privadas, desde que este período não tenha surtido efeitos jurídicos ou financeiros de natureza previdenciária em outra instituição ou entidade pública ou privada.

# II. DOCUMENTOS DE REFERÊNCIA

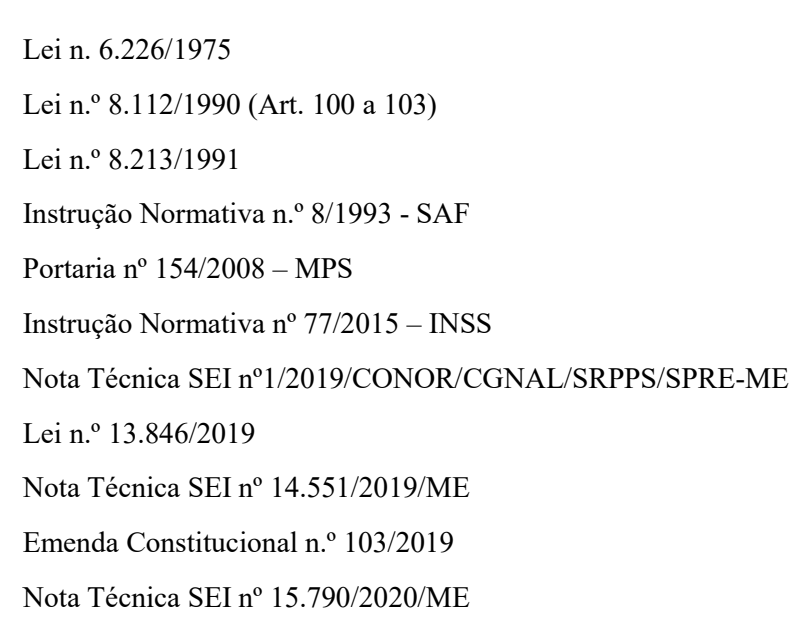

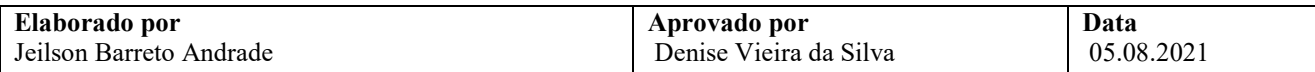

# III. RESPONSABILIDADES

- Servidor Solicitar a averbação de tempo de serviço/contribuição e disponibilizar cópia da Certidão de Tempo de Serviço/Contribuição;
- $\triangleright$  Unidade/Órgão de lotação Recepcionar documentos por e-mail ou fisicamente; conferir e digitalizar documentos; cadastrar processo no SIPAC, anexar a documentação necessária e tramitar processo;
- $\triangleright$  CAT Recepcionar documentos por e-mail ou fisicamente; conferir e digitalizar documentos; cadastrar processo no SIPAC, anexar a documentação necessária e tramitar processo; disponibilizar declaração de vínculo do/a servidor/a com a UFBA;
- NAP Receber processo; analisar pedido de averbação, a cópia da Certidão apresentada e a vida funcional do servidor; produzir documentos pertinentes à análise, emitir e assinar despacho; registrar a averbação no SIAPE no SIGRH; tramitar e encaminhar processo para arquivamento;
- $\triangleright$  Chefia do NAP Manifestar aquiescência para o registro da averbação solicitada;
- $\triangleright$  Secretaria da PRODEP Publicar o indeferimento da averbação no Boletim de Pessoal;
- $\triangleright$  NDI Arquivar processo no SIPAC e providenciar o envio do processo ao Assentamento Funcional Digital.

# IV. PROCEDIMENTOS

1. Servidor/a preenche e assina a Solicitação de Averbação de Tempo de Serviço/Contribuição e anexa cópia da Certidão de Tempo de Serviço/Contribuição e, por e-mail, envia à CAT ou Unidade/Órgão de lotação. Se desejar, a entrega dos documentos pode ser feita fisicamente.

> Se necessário para a emissão da Certidão de Tempo de Serviço/Contribuição, o/a servidor/a pode requerer junto à CAT a disponibilização de uma declaração específica constando os dados do seu vínculo atual com a UFBA.

- 2. CAT ou Unidade/Órgão de lotação verifica se a Solicitação está corretamente preenchida e, se for o caso, com digitalização adequada.
	- Caso a documentação não esteja digitalizada de forma adequada, ou preenchida incorretamente, a Unidade/Órgão retorna e-mail solicitando a correção e reenvio.
	- Verifica se os documentos estão individualizados cada um em um arquivo em pdf.
- 3. CAT ou Unidade/Órgão de lotação cadastra processo no SIPAC, anexa a documentação necessária e encaminha eletronicamente ao NAP.

O processo deverá ser cadastrado no SIPAC com o código 026.02 - CONTAGEM E AVERBAÇÃO DE TEMPO DE SERVIÇO e assunto detalhado "Com CTC emitida pelo (órgão emissor)"..

No cadastro do processo deve ser inserido como interessado apenas o/a servidor/a que solicita a averbação, atentando-se à inclusão do seu e-mail para acompanhamento da tramitação.

No processo devem ser cadastrados, individualmente, os seguintes documentos na forma e ordem abaixo descritas:

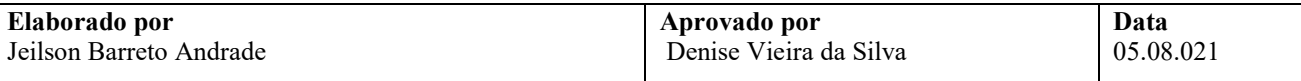

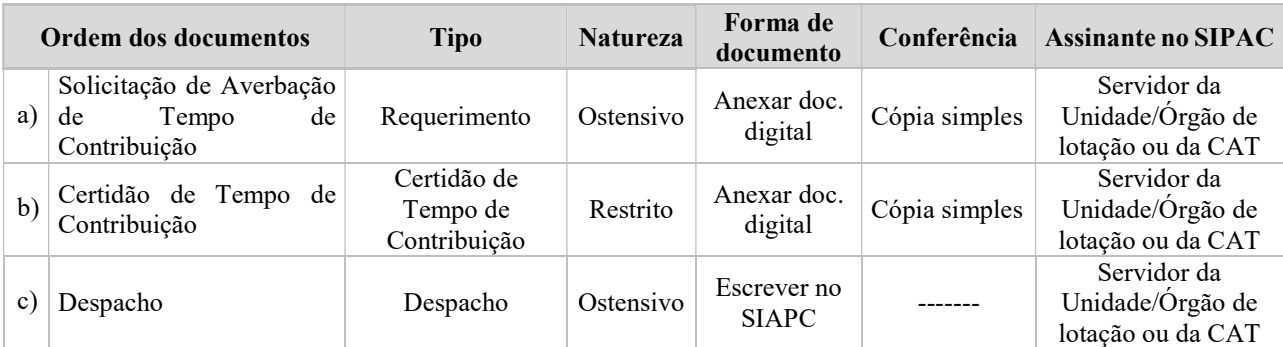

4. NAP recebe processo no SIPAC, extrai instrução funcional do servidor por meio do SIGRH, em formato pdf, e anexa ao processo conforme orientação a seguir:

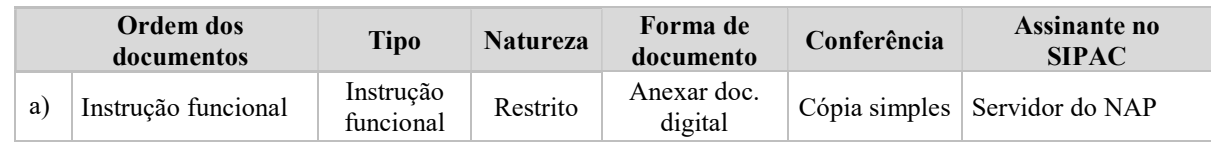

5. NAP, através da instrução funcional e dos sistemas SIAPE, SIGEPE e SIGRH, analisa aspectos da vida funcional do servidor e, por meio do processo, verifica a Solicitação e os documentos apresentados.

### Há diligências a serem cumpridas antes da análise com vistas ao registro da averbação?

- $Sim \rightarrow$  Emite despacho indicando a base legal e a diligência a ser cumprida, assina eletronicamente, põe a Chefia do NAP como assinante e devolve à CAT ou à Unidade/Órgão de Lotação para providências quanto à solução das pendências/esclarecimentos necessários. Retorna ao item 1 ou 2, conforme o caso.
- $\overrightarrow{Nao}$   $\rightarrow$  Segue o processo.

## Solicitação com indicação de deferimento?

- Não  $\rightarrow$  Emite despacho de indeferimento, assina eletronicamente e encaminha processo à Secretaria da PRODEP para publicação no Boletim de Pessoal. Continua no item 6.
- $Sim \rightarrow$  Providencia o registro da averbação no Histórico Funcional do/a servidor/a no SIGRH e no SIAPE, emite despacho conclusivo de deferimento para o registro, assina eletronicamente, põe a Chefia do NAP como assinante e envia ao NDI para fins de arquivamento. Continua no item 8.

Os documentos produzidos pelo NAP nesta etapa devem ser cadastrados no processo no SIPAC individualmente, na forma e ordem abaixo descritas:

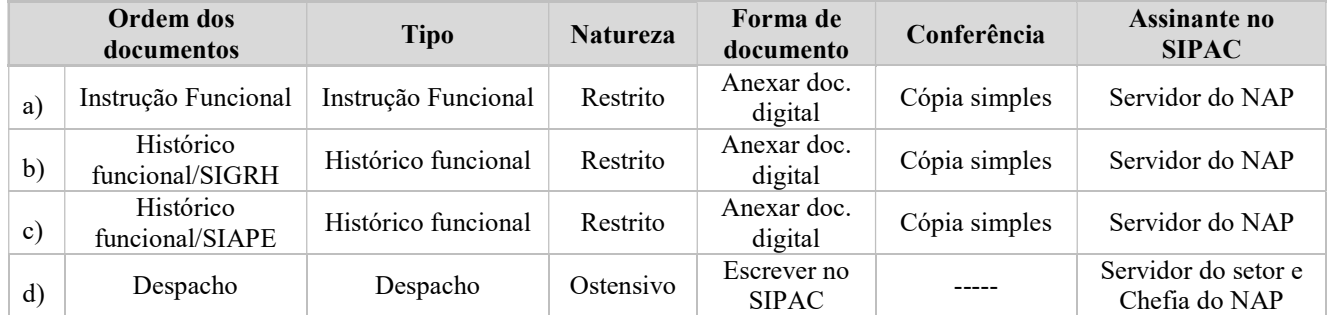

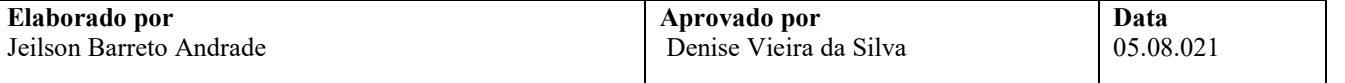

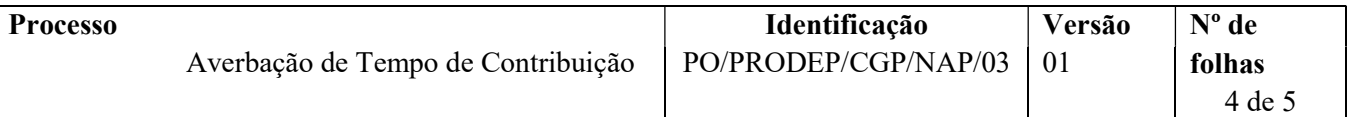

6. Secretaria da PRODEP recebe o processo no SIPAC, publica o indeferimento no Boletim de Pessoal, junta a comprovação da publicação e envia o processo à CAT, via SIPAC. Continua no item 7.

Os documentos produzidos pela Secretaria da PRODEP nesta etapa devem ser cadastrados no processo no SIPAC, individualmente, na forma e ordem abaixo descritas:

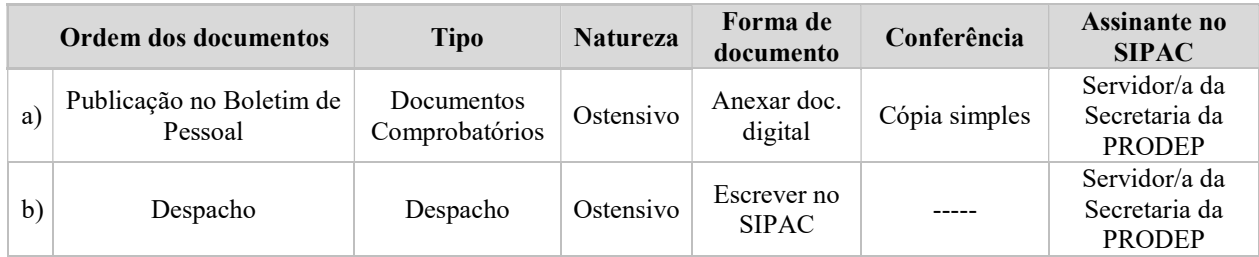

7. CAT recebe o processo, notifica o/a solicitante acerca do indeferimento, junta a comprovação da notificação e envia o processo ao NDI para fins de arquivamento. Continua no item 8.

Os documentos produzidos pela CAT nesta etapa devem ser cadastrados no processo no SIPAC, individualmente, na forma e ordem abaixo descritas:

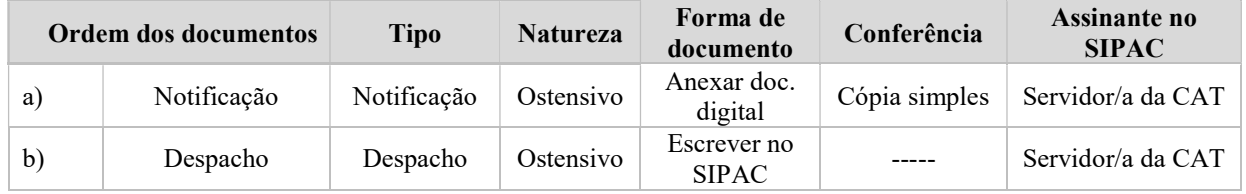

8. NDI recebe o processo, arquiva-o eletronicamente no SIPAC e providencia seu envio para o Assentamento Funcional Digital do servidor.

Fim do processo.

# V. FORMULÁRIOS E MODELOS CORRELATOS

Solicitação de Averbação de Tempo de Serviço/Contribuição: https://prodep.ufba.br/formularios

#### VI. CONTROLE DE REGISTROS

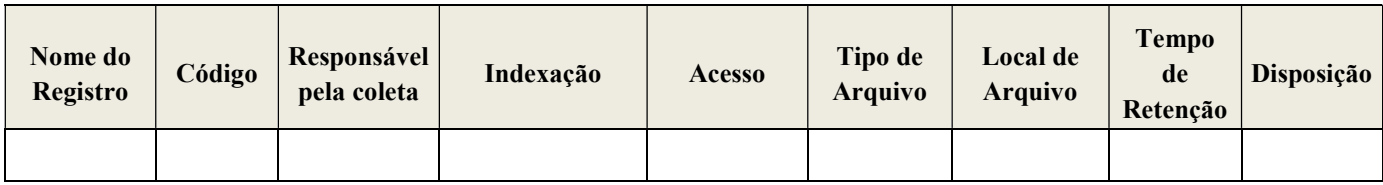

#### VII. FLUXOGRAMA

Não disponível.

#### VIII. CONTROLE DE REVISÕES

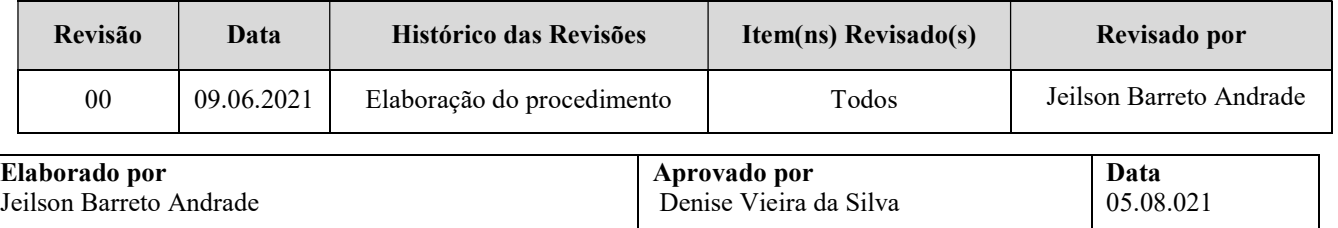

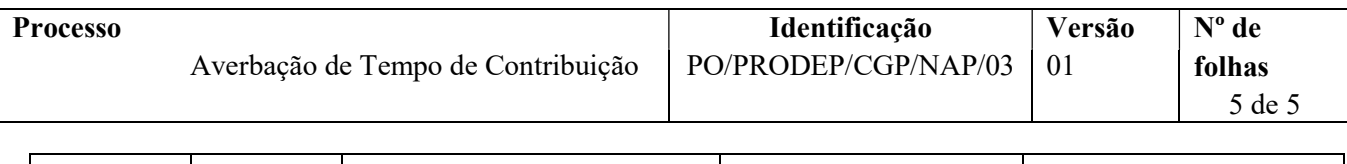

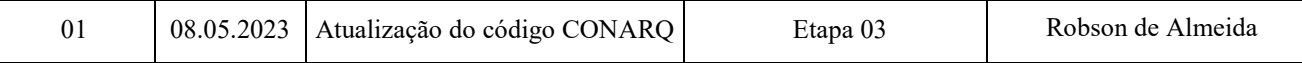

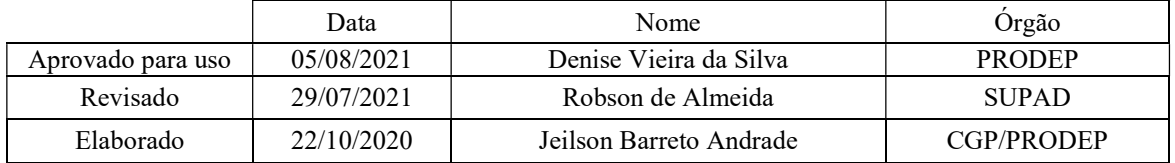

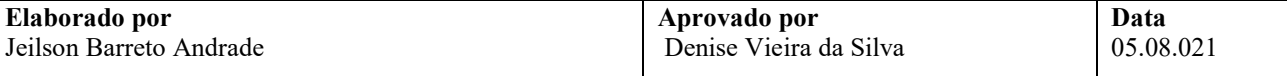